## Inspiron 14 3000 Configuración y especificaciones

Modelo de equipo: Inspiron 14-3467 Modelo reglamentario: P76G Tipo reglamentario: P76G002

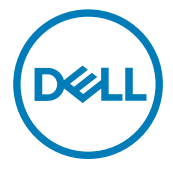

## Notas, precauciones y avisos

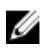

NOTA: Una NOTA indica información importante que le ayuda a hacer un mejor uso de su producto.

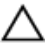

PRECAUCIÓN: Una PRECAUCIÓN indica la posibilidad de daños en el hardware o la pérdida de datos, y le explica cómo evitar el problema.

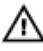

AVISO: Un mensaje de AVISO indica el riesgo de daños materiales, lesiones corporales o incluso la muerte.

Copyright © 2017 Dell Inc. o sus filiales. Todos los derechos reservados. Dell, EMC, y otras marcas comerciales son marcas comerciales de Dell Inc. o de sus liales. Puede que otras marcas comerciales sean marcas comerciales de sus respectivos propietarios.

2017 - 03

Rev. A01

# Tabla de contenido

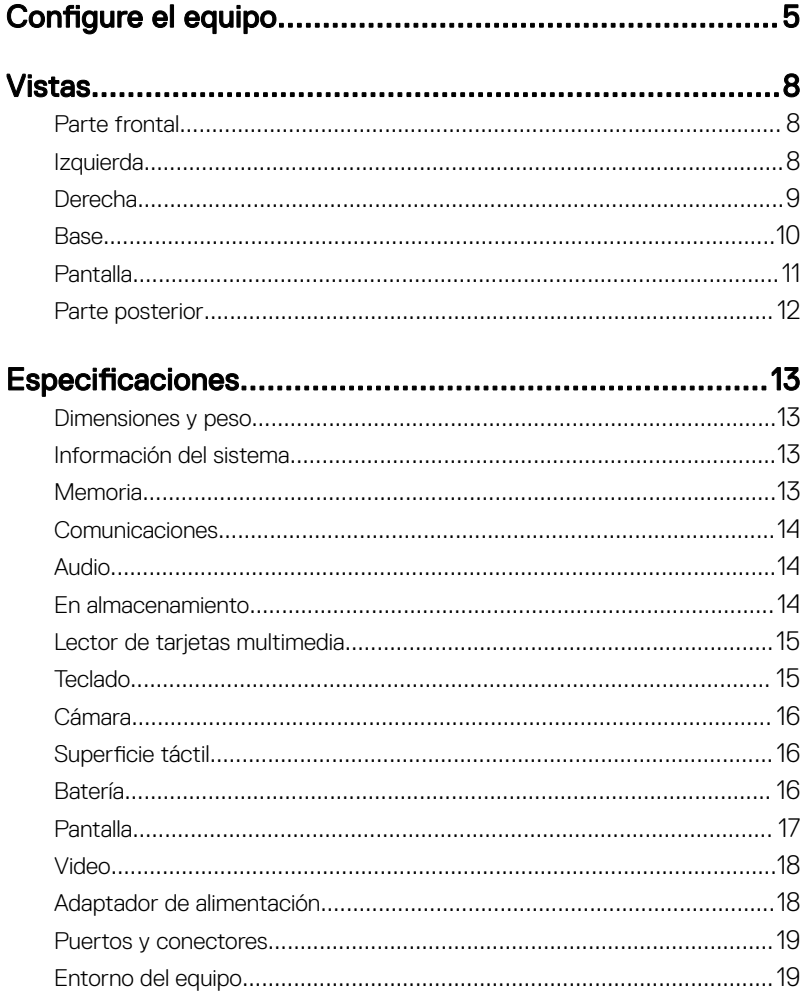

DELI

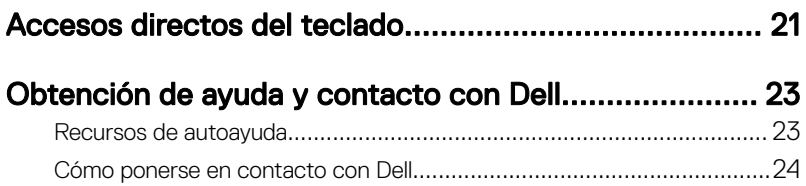

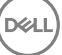

# <span id="page-4-0"></span>Configure el equipo

DØ

1 Conecte el adaptador de alimentación y presione el botón de encendido.

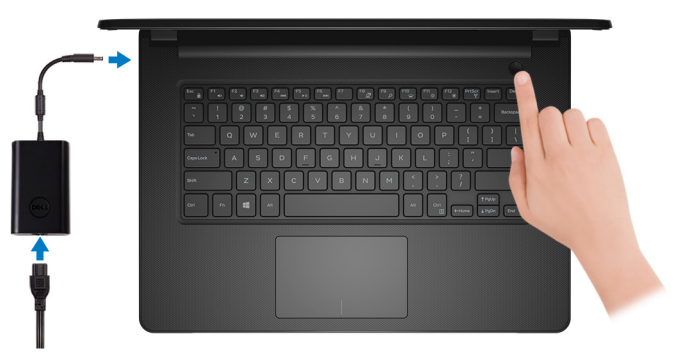

2 Finalice la configuración del sistema operativo.

### Para Windows:

a) Conéctese a una red.

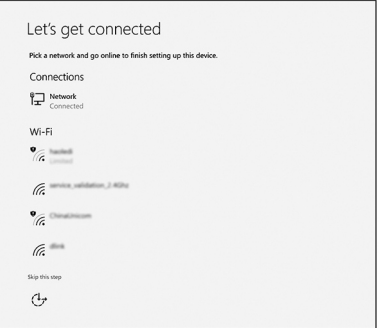

b) Inicie sesión en su cuenta de Microsoft o cree una cuenta nueva.

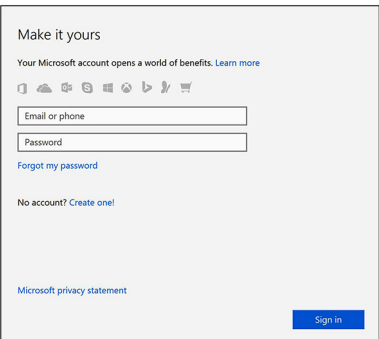

### Para Ubuntu:

Siga las instrucciones en pantalla para finalizar la configuración.

**3** Localice aplicaciones Dell en Windows.

### Tabla 1. Localice aplicaciones Dell en Windows

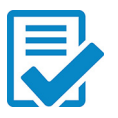

Registre el equipo

### Asistencia y soporte técnico de Dell

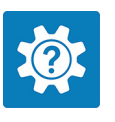

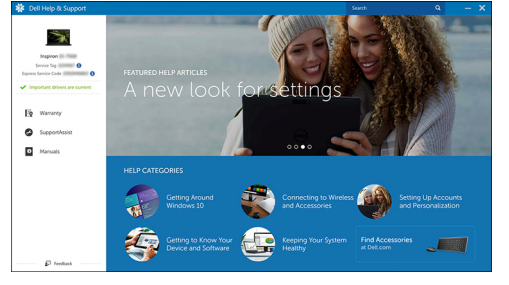

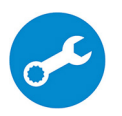

**DEL** 

SupportAssist — Compruebe y actualice el equipo

## <span id="page-7-0"></span>Vistas

### Parte frontal

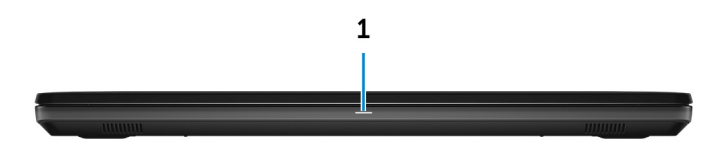

### 1 Power and battery-status light/hard-drive activity light

Indicates the battery-charge status or the hard-drive activity.

### NOTA: Press Fn+H to toggle this light between power and batterystatus light and hard-drive activity light.

### Hard-drive activity light

Turns on when the computer reads from or writes to the hard drive.

### Power and battery-status light

Indicates the power and battery-charge status.

**Solid white** — Power adapter is connected and the battery has more than 5% charge.

Amber — Computer is running on battery and the battery has less than 5% charge.

### **Off**

- Power adapter is connected and the battery is fully charged.
- Computer is running on battery and the battery has more than 5% charge.
- Computer is in sleep state, hibernation, or turned off.

### Izquierda

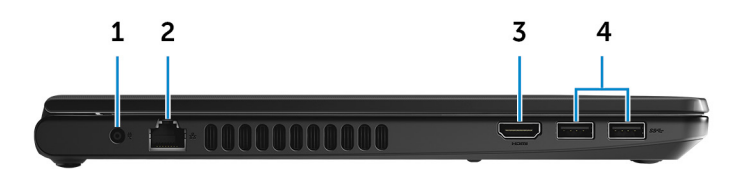

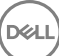

### <span id="page-8-0"></span>1 Power-adapter port

Connect a power adapter to provide power to your computer and charge the battery.

### 2 Network port

Connect an Ethernet (RJ45) cable from a router or a broadband modem for network or internet access.

### 3 HDMI port

Connect a TV or another HDMI-in enabled device. Provides video and audio output.

### 4 USB 3.0 ports (2)

Connect peripherals such as storage devices and printers. Provides data transfer speeds up to 5 Gbps.

### **Derecha**

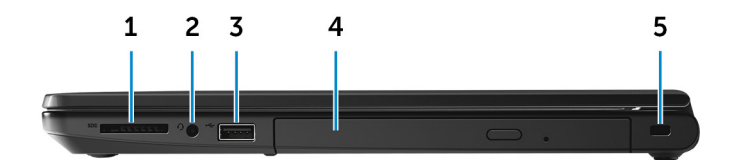

### 1 SD-card slot

Reads from and writes to the SD card.

#### 2 Headset port

Connect a headphone or a headset (headphone and microphone combo).

### 3 USB 2.0 port

Connect peripherals such as storage devices and printers. Provides data transfer speeds up to 480 Mbps.

### 4 Optical drive (optional)

Reads from and writes to CDs and DVDs.

### 5 Security-cable slot

Connect a security cable to prevent unauthorized movement of your computer.

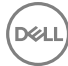

### <span id="page-9-0"></span>Base

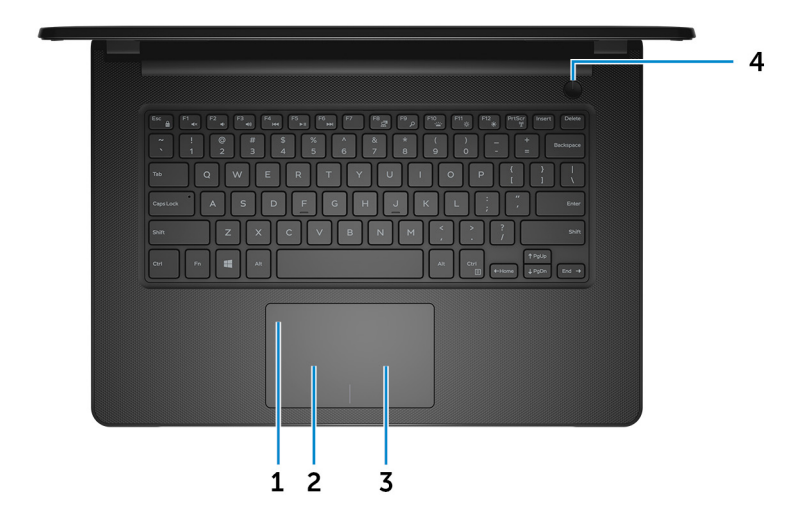

### 1 Touch pad

Move your finger on the touch pad to move the mouse pointer. Tap to left-click and two finger tap to right-click.

#### 2 Left-click area

Press to left-click.

#### 3 Right-click area

Press to right-click.

#### 4 Power button

Press to turn on the computer if it is turned off, in sleep state, or in hibernate state.

Press to put the computer in sleep state if it is turned on.

Press and hold for 4 seconds to force shut-down the computer.

### NOTA: You can customize the power-button behavior in Power Options. For more information, see Me and My Dell at [www.dell.com/](http://www.dell.com/support/manuals) [support/manuals.](http://www.dell.com/support/manuals)

### <span id="page-10-0"></span>Pantalla

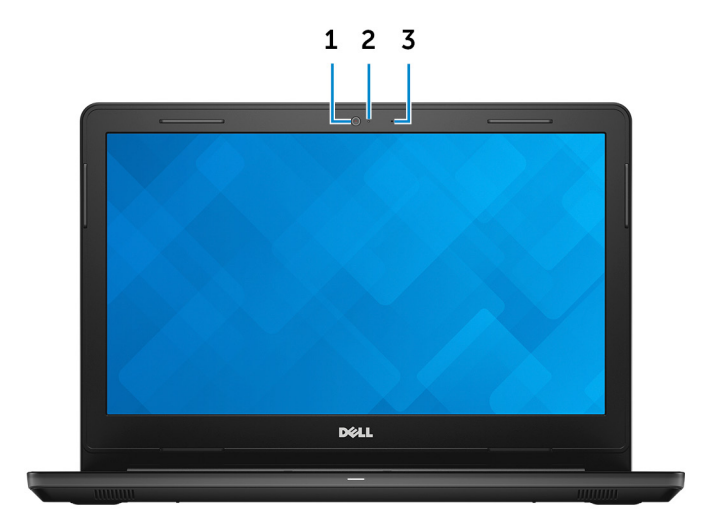

#### 1 Camera

Enables you to video chat, capture photos, and record videos.

### 2 Camera-status light

Turns on when the camera is in use.

### 3 Microphone

DØ

Provides digital sound input for audio recording, voice calls, and so on.

### <span id="page-11-0"></span>Parte posterior

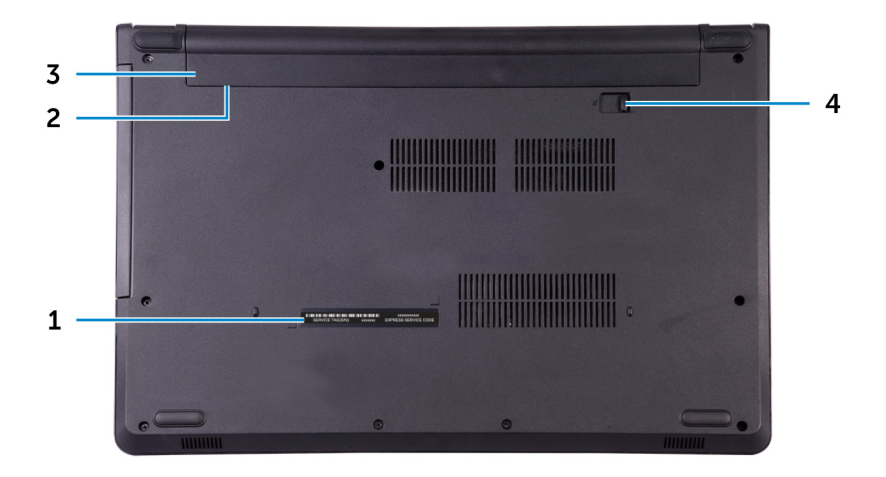

### 1 Service Tag label

The Service Tag is a unique alphanumeric identifier that enables Dell service technicians to identify the hardware components in your computer and access warranty information.

### 2 Regulatory label (in battery bay)

Contains regulatory information of your computer.

#### 3 Battery

Supplies power to the computer. It enables the computer to work without connecting to an electrical outlet for a limited time.

#### 4 Battery-release latch

Lock/unlock the battery in the battery bay. Slide the latch to the unlock position, to release the battery.

## <span id="page-12-0"></span>**Especificaciones**

### Dimensiones y peso

### Tabla 2. Dimensiones y peso

Altura 23,35 mm (0,92 pulg.) Anchura 345 mm (13,58 pulg.) Profundidad 243 mm (9,57 pulg.) Peso 2 kg (4,41 lb)

NOTA: El peso del portátil variará en función de la configuración adquirida y las diferentes características de fabricación.

### Información del sistema

### Tabla 3. Información del sistema

Modelo del equipo **Inspiron 14-3467** 

Procesador

- Intel Core i3/i5/i7 de 7.<sup>ª</sup> generación
- · Intel Core i3 de 6.ª generación

Conjunto de chips **Integrado en el procesador** 

## Memoria

### Tabla 4. Especificaciones de la memoria

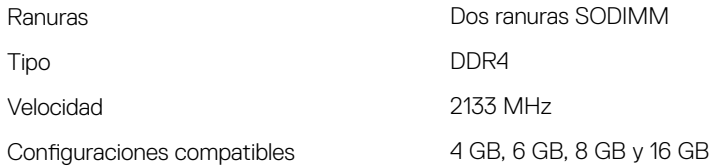

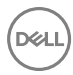

### <span id="page-13-0"></span>**Comunicaciones**

#### Tabla 5. Especificaciones de comunicación

Inalámbrica

Ethernet Controladora Ethernet de 10/100 Mb/s integrada en la placa de sistema

- WiFi 802.11ac+Bluetooth 4.2
- WiFi 802.11ac + Bluetooth 4.1
- WiFi 802.11b/g/n + Bluetooth 4.0
- Miracast

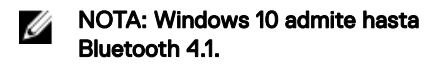

### Audio

### Tabla 6. Características de audio

Altavoces 2

Salida de altavoces

Controlador Realtek ALC3246 con Waves MaxxAudio Pro

- Promedio: 2 W
- $\cdot$  Pico: 2.5 W

Micrófono Un micrófono digital en el ensamblaje de la cámara

Controles de volumen Teclas de acceso directo de control de medios

### En almacenamiento

### Tabla 7. Especificaciones de almacenamiento

Interfaz

• SATA 6 Gb/s para unidad de disco duro

- SATA 6 Gb/s para unidad de estado sólido
- SATA 1,5 Gb/s para unidad óptica

<span id="page-14-0"></span>Unidad de disco duro de controllo de 2,5 pulgadas

Unidad de estado sólido Una unidad de 2,5 pulgadas

Unidad óptica Una unidad DVD+/-RW de 9,5 mm

### Lector de tarjetas multimedia

#### Tabla 8. Especificaciones del lector de la tarjeta multimedia

Tarjetas compatibles

Tipo Una ranura para tarjetas SD

- Tarjeta SD
- Tarjeta SD de alta capacidad (SDHC)
- Tarjeta SD de capacidad extendida (SDXC)

### Teclado

#### Tabla 9. Especificaciones del teclado

Tipo Teclado estándar

Teclas de acceso directo de Algunas teclas del teclado tienen dos símbolos. Estas teclas se pueden utilizar para escribir caracteres alternativos o para realizar funciones secundarias. Para introducir el carácter alternativo, presione Mayús. y la tecla deseada. Para realizar las funciones secundarias, presione Fn y la tecla deseada.

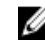

NOTA: Puede definir el comportamiento de las teclas de acceso rápido presionando Fn +Esc o modificando el Comportamiento de la tecla de función en Configuración del sistema.

[Accesos directos del teclado](#page-20-0)

### <span id="page-15-0"></span>Cámara

### Tabla 10. Especificaciones de la cámara

Solución

- $\cdot$  Imagen fija: 0,90 megapíxeles
- Video: 1280 x 720 (HD) a 30 fps

Ángulo de visión en diagonal 74,9 grados

### Superficie táctil

### Tabla 11. Especificaciones de la superficie tácitl

Solución

- Horizontal: 2040
- Vertical: 1240

Dimensiones

- $\cdot$  Anchura: 105 mm (4,13 pulg.)
- Altura: 65 mm (2,56 pulg.)

## Batería

### Tabla 12. Especificaciones de la batería

Dimensiones

Tipo 4 celdas de iones de litio "inteligente" (40 WHr)

- Ancho: 270 mm (10,63 pulg.)
- Profundidad: 37,5 mm (1,48 pulg.)

<span id="page-16-0"></span>Peso (máximo) 0,25 kg (0,55 lb) Voltaje 14,80 V CC Vida útil (aproximada) 300 ciclos de carga/descarga Intervalo de temperatura • En funcionamiento: de 0 °C a 35 °C (de 32 °F a 95 °F) • En almacenamiento: de -40 °C a 65 °C (de -40 °F a 149 °F) Batería de tipo botón CR-2032 Tiempo de funcionamiento Varía en función de las condiciones de funcionamiento y puede disminuir significativamente bajo ciertas

• Altura: 20 mm (0,79 pulg.)

condiciones de consumo intensivo.

### Pantalla

#### Tabla 13. Especificaciones de la pantalla

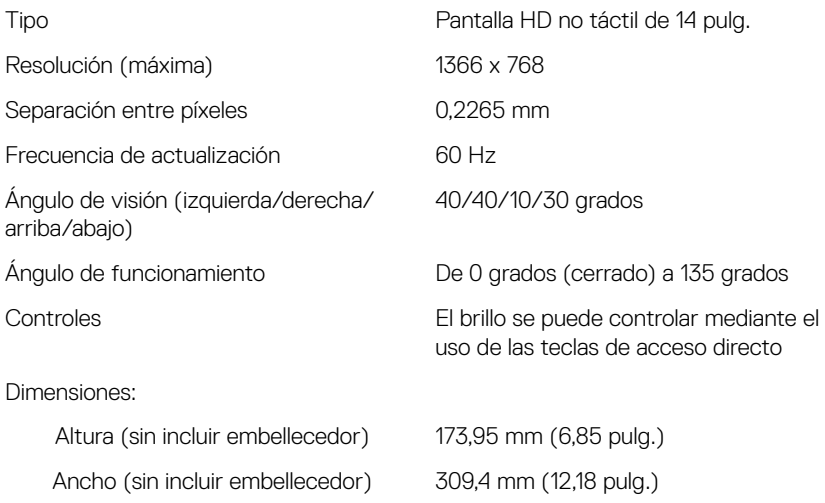

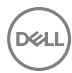

### <span id="page-17-0"></span>Video

### Tabla 14. Especificaciones de video

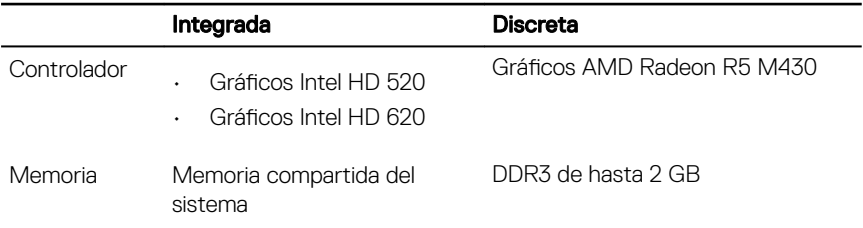

### Adaptador de alimentación

### Tabla 15. Especificaciones del adaptador de alimentación

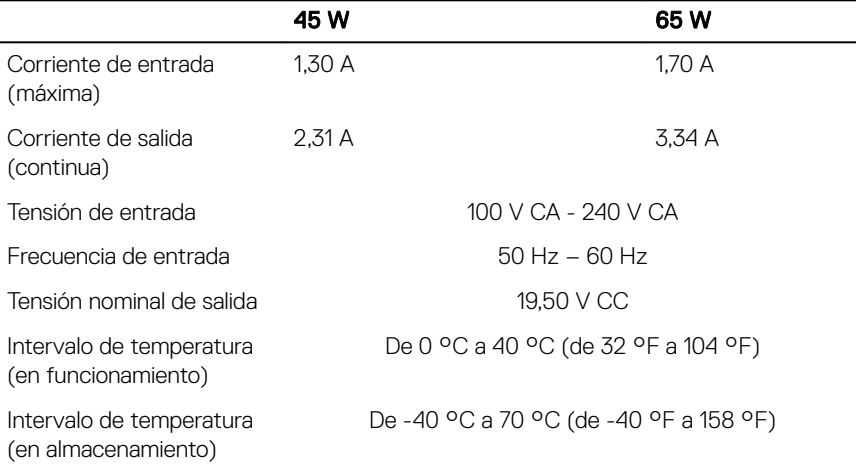

### <span id="page-18-0"></span>Puertos y conectores

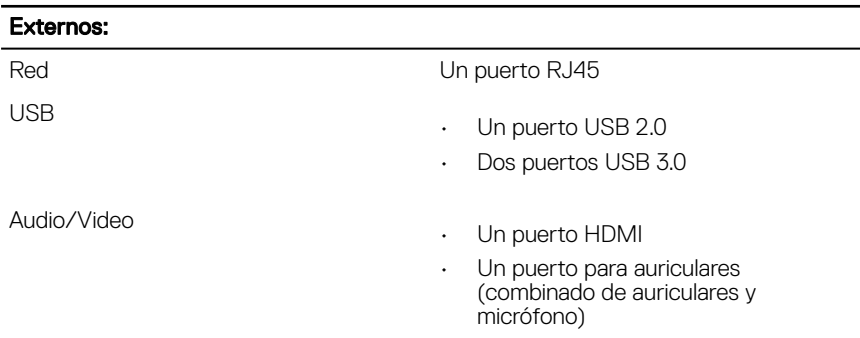

#### Tabla 16. Especificaciones de puertos y conectores

#### Tabla 17. Especificaciones de puertos y conectores

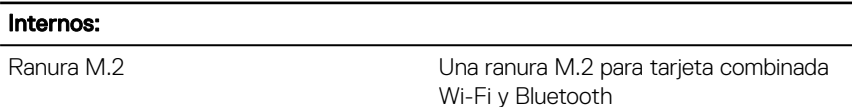

### Entorno del equipo

Nivel de contaminación transmitido por el aire: G1 según se define en ISA-S71.04-1985

### Tabla 18. Entorno del equipo

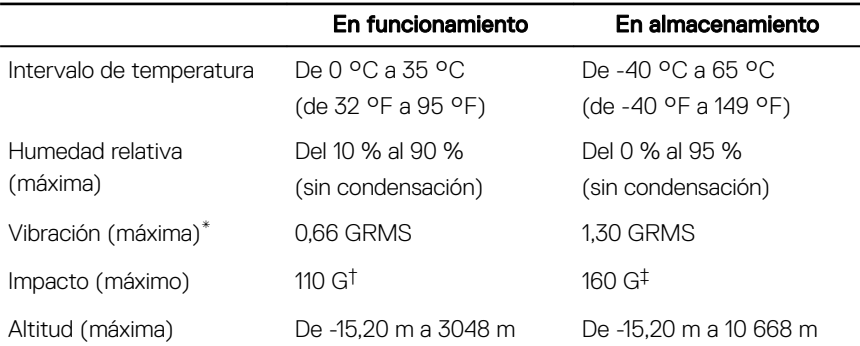

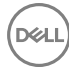

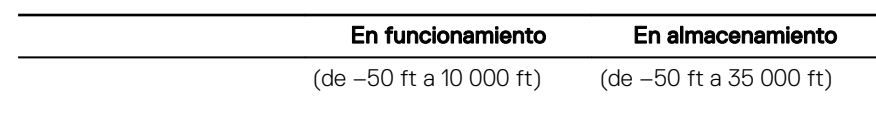

\* Medido utilizando un espectro de vibración aleatoria que simula el entorno del usuario.

† Medido utilizando un pulso de media onda sinusoidal durante 2 ms cuando el disco duro está en uso.

‡ Medido utilizando un pulso de media onda sinusoidal durante 2 ms cuando la unidad de disco duro se encuentra parada.

DEL

## <span id="page-20-0"></span>Accesos directos del teclado

#### Tabla 19. Accesos directos del teclado

**D**ULL

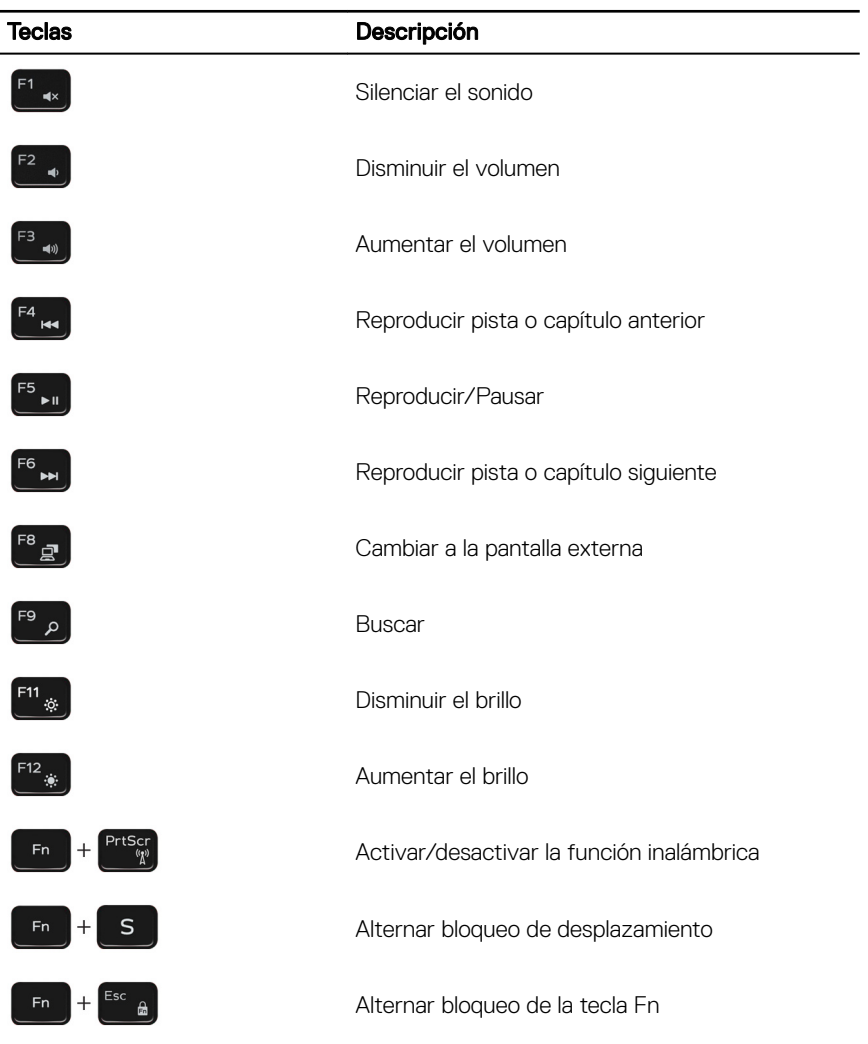

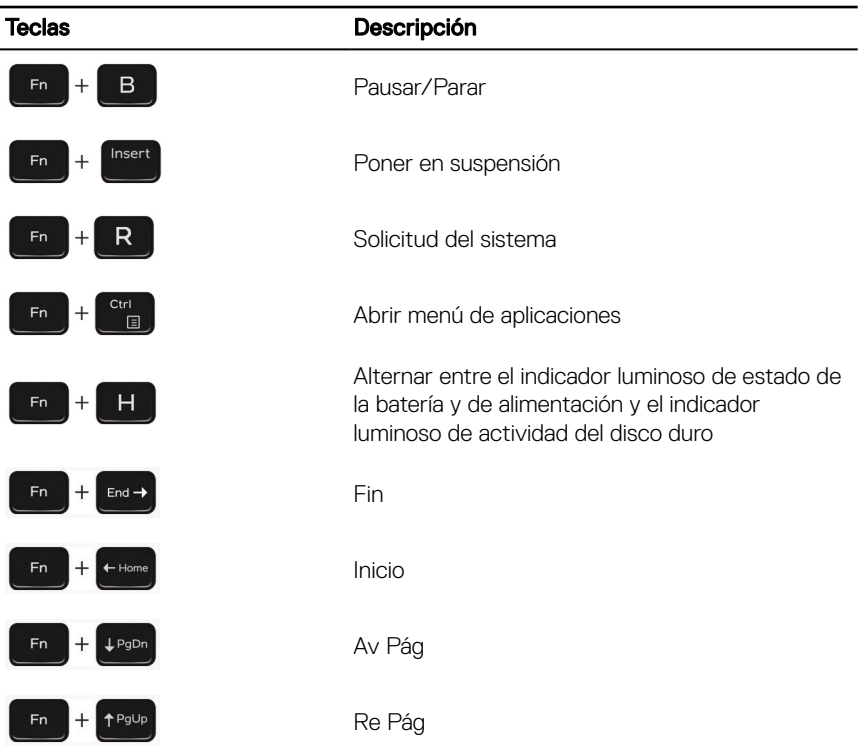

DEL

## <span id="page-22-0"></span>Obtención de ayuda y contacto con Dell

### Recursos de autoayuda

Puede obtener información y ayuda sobre los productos y servicios de Dell mediante el uso de estos recursos de autoayuda en línea:

#### Tabla 20. Recursos de autoayuda

Información sobre los productos y servicios de Dell

Aplicación de asistencia y soporte de Dell

Aplicación de introducción

Ayuda en línea para sistemas operativos [www.dell.com/support/windows](http://www.dell.com/support/windows)

Información sobre solución de problemas, [www.dell.com/support](http://www.dell.com/support) manuales de usuario, instrucciones de configuración, especificaciones del producto, blogs de ayuda técnica, controladores, actualizaciones de software, etc.

Obtenga información sobre el sistema operativo, cómo configurar y utilizar el equipo, copia de seguridad de los datos, los diagnósticos, etc.

Acceso a la ayuda En la búsqueda de Windows, escriba Help and Support y pulse Intro.

[www.dell.com/support/linux](http://www.dell.com/support/linux)

Consulte *Yo y mi Dell* en [www.dell.com/](http://www.dell.com/support/manuals) [support/manuals](http://www.dell.com/support/manuals).

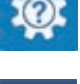

[www.dell.com](http://www.dell.com)

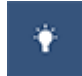

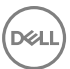

### <span id="page-23-0"></span>Cómo ponerse en contacto con Dell

Para ponerse en contacto con Dell para tratar cuestiones relacionadas con las ventas, la asistencia técnica o el servicio al cliente, consulte [www.dell.com/contactdell.](http://www.dell.com/contactdell)

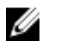

NOTA: Puesto que la disponibilidad varía en función del país y del producto, es posible que no pueda disponer de algunos servicios en su área.

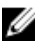

NOTA: Si no dispone de una conexión a Internet activa, puede encontrar información de contacto en la factura de compra, en el albarán o en el catálogo de productos de Dell.